## Bit-Satz für Anhängen konfigurieren Ī

# Inhalt

Einführung Voraussetzungen Anforderungen Verwendete Komponenten Hintergrundinformationen **Konfiguration** Netzwerkdiagramm Topologieinformationen R1 R2 R3 R4 Überprüfung Fehlerbehebung

# Einführung

Dieses Dokument beschreibt das Verhalten des Bit für das Anhängen von Intermediate System an Intermediate System (ISIS).

### Voraussetzungen

### Anforderungen

Cisco empfiehlt, dass Sie über Kenntnisse in folgenden Bereichen verfügen:

- $\cdot$  ISIS
- Open Shortest Path First (OSPF)

### Verwendete Komponenten

Dieses Dokument ist nicht auf bestimmte Software- und Hardware-Versionen beschränkt.

Die Informationen in diesem Dokument beziehen sich auf Geräte in einer speziell eingerichteten Testumgebung. Alle Geräte, die in diesem Dokument benutzt wurden, begannen mit einer gelöschten (Nichterfüllungs) Konfiguration. Wenn Ihr Netz Live ist, überprüfen Sie, ob Sie die mögliche Auswirkung jedes möglichen Befehls verstehen.

### Hintergrundinformationen

Hier sind die wenigen Dinge, die Sie sich merken müssen und das Verhalten, mit dem Sie sich in

Bezug auf den IS etwas anschließen.

1. Im ISIS-Netzwerk gibt es drei Routertypen: einen Level-1-Router (L1), einen Level-2-Router (L2) und einen Level-2-Router (L1L2).

2. Wie OSPF hat ISIS eine L2-Area als Backbone-Area.

3. Router, der mit beiden Bereichen verbunden ist, d. h. Level 1 und Level 2 werden als L1L2- Route bezeichnet.

4. OSPF verfolgt ein Konzept aus mehreren Bereichen, um den SPF-Berechnungsbereich (Shortest Path First) zu begrenzen. Dies ist auch der Grund dafür, dass im ISIS unterschiedliche Bereiche vorhanden sind.

5. ISIS-Router der Stufe 1 und Stufe 2 generieren LSPs (Link-State PDUs) der Stufe 1 bzw. 2. Der L1L2-Router generiert sowohl den LSP (d. h. Level1 und Level2).

6. Falls ein Layer-1-Router ein L2-Netzwerk erreichen muss, sendet ein Layer-1-Router das Paket an einen L1L2-Router, um den Backbone-Bereich zu erreichen.

7. Standardmäßig werden Layer-2-Router vom L1L2-Router nicht in Layer-1-Bereiche durchlaufen, obwohl Layer-1-Router immer in den Bereich der Stufe 2 propagiert werden.

8. Um den Bereich Level 2 zu erreichen, legt der L1L2-Router das Bit Attach in Level1 LSP fest. Der Level1-Router installiert die Standardroute in der Routing-Tabelle. Diese Route verweist auf einen L1L2-Router.

9. Wenn das Netzwerk über mehr als einen L1L2-Router verfügt, der die gleiche L1-Area miteinander verbindet, kann dies zu einem suboptimalen Routing führen, da die Layer2-Route nicht in den Bereich der Ebene1 fließt. Im Bereich der Stufe 1 wird nur die Standardroute installiert, die zum nächstgelegenen L1L2-Router zeigt. Die Weiterleitung der Layer-2-Route in die Ebene 1 kann erfolgen, um diese Einschränkungen zu überwinden.

### Konfiguration

#### Netzwerkdiagramm

Betrachten Sie diese Netzwerktopologie, um die Techniken zur Vermeidung von Schleifen zu verstehen.

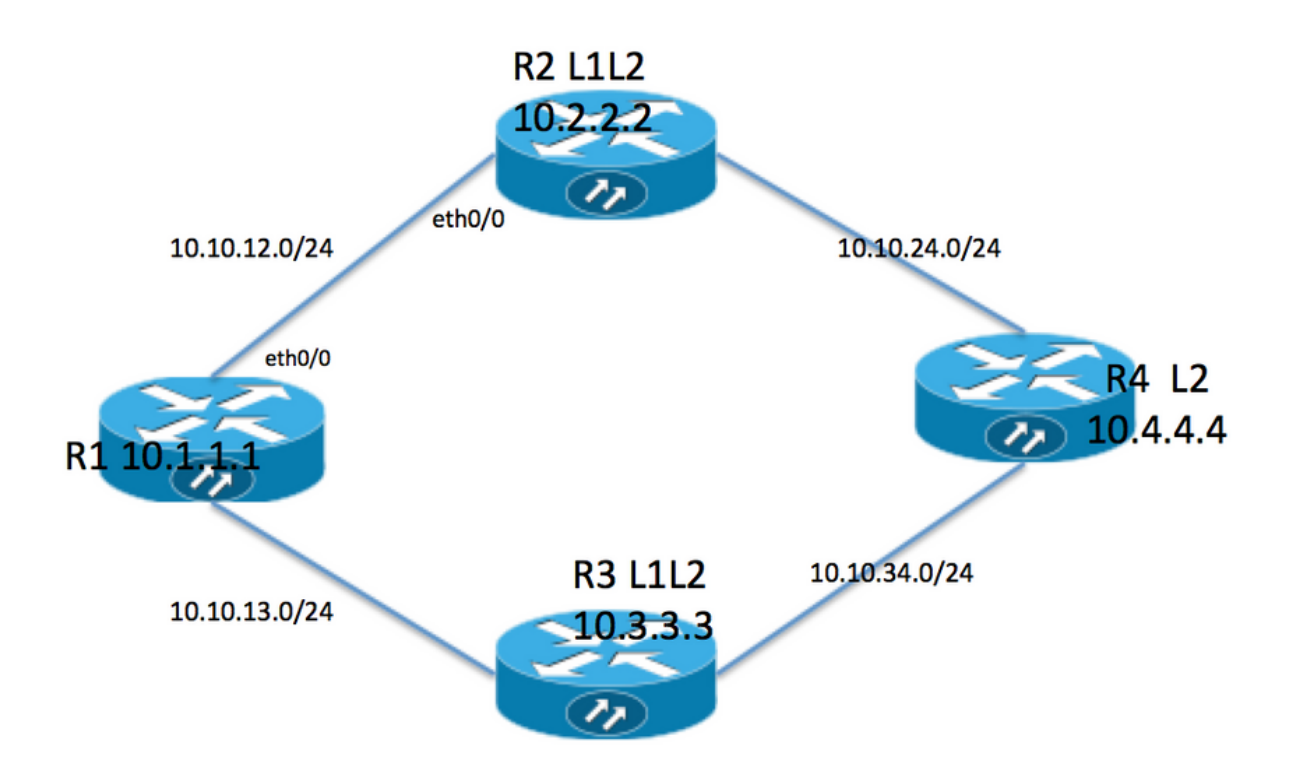

#### Topologieinformationen

- R1 ist der Level1-Router mit Bereich 49.0001.
- R2 und R3 sind L1L2-Router mit 49.0001
- R4 ist Level-2-Router mit Bereich 49.0002.
- R1 hat eine Loopback-Adresse 10.1.1.1
- R2 Loopback-Adresse ist 10.2.2.2
- R3-Adresse ist 10.3.3.3
- R4 Loopback-Adresse ist 10.4.4.4

#### R1

```
R1#sh run int lo 0
Building configuration...
Current configuration : 82 bytes
!
interface Loopback0
 ip address 10.1.1.1 255.255.255.255
 ip router isis 1
end
```

```
R1#sh run int ethernet 0/0
Building configuration...
Current configuration : 127 bytes
!
interface Ethernet0/0
  ip address 10.10.12.1 255.255.255.0
 ip router isis 1
 isis circuit-type level-1
end
R1#sh run int ethernet 0/1
Building configuration...
Current configuration : 111 bytes
!
interface Ethernet0/1
 ip address 10.10.13.1 255.255.255.0
 ip router isis 1
  isis circuit-type level-1
end
!
router isis 1
 net 49.0001.0000.0000.0001.00 >>>>> Area is 49.0001
 is-type level-1 >>>>>>>>>> Globally this router belongs to Level1
R2
R2#sh run int lo 0
Building configuration...
Current configuration : 82 bytes
!
interface Loopback0
 ip address 10.2.2.2 255.255.255.255
 ip router isis 1
end
R2#sh run int eth0/0
Building configuration...
Current configuration : 111 bytes
!
interface Ethernet0/0
 ip address 10.10.12.2 255.255.255.0
  ip router isis 1
  isis circuit-type level-1 >>>>>> Circuit type is L1 towards R1
end
R2#sh run int eth0/1
Building configuration...
Current configuration : 84 bytes
!
interface Ethernet0/1
 ip address 10.10.24.2 255.255.255.0
  ip router isis 1
end
!
router isis 1
```
net 49.0001.0000.0000.0002.00

#### R3

```
R3#sh run int lo 0
Building configuration...
Current configuration : 82 bytes
!
interface Loopback0
 ip address 10.3.3.3 255.255.255.255
 ip router isis 1
end
R3#sh run int eth0/0
Building configuration...
Current configuration : 84 bytes
!
interface Ethernet0/0
 ip address 10.10.13.3 255.255.255.0
 ip router isis 1
end
R3#sh run int eth0/1
Building configuration...
Current configuration : 84 bytes
!
interface Ethernet0/1
 ip address 10.10.34.3 255.255.255.0
 ip router isis 1
end
!
router isis 1
 net 49.0001.0000.0000.0003.00
R4
R4#sh run int lo 0
Building configuration...
Current configuration : 82 bytes
!
interface Loopback0
```
 ip address 10.4.4.4 255.255.255.255 ip router isis 1 end R4#sh run int ethernet 0/0 Building configuration... Current configuration : 84 bytes ! interface Ethernet0/0 ip address 10.10.24.4 255.255.255.0 ip router isis 1 end

```
R4#sh run int ethernet 0/1
```

```
Building configuration...
Current configuration : 84 bytes
!
interface Ethernet0/1
 ip address 10.10.34.4 255.255.255.0
 ip router isis 1
end
!
router isis 1
 net 49.0002.0000.0000.0004.00 >>>> Area on R4 is 49.0002.
```
Hinweis: Der Router zwischen zwei verschiedenen Bereichen ist immer von der Nachbarbeziehung der Stufe 2 abhängig. In unserem Fall ist R4 Fläche 49.0002 und R2 und R3 Fläche 49.0001. R4 muss also eine L2-Adjacency mit R2 und R3 aufweisen.

## Überprüfung

In diesem Abschnitt überprüfen Sie, ob Ihre Konfiguration ordnungsgemäß funktioniert.

R1#show clns neighbors Tag 1: System Id Interface SNPA State Holdtime Type Protocol R2 Et0/0 aabb.cc01.f600 Up 6 **L1** IS-IS R3 Et0/1 aabb.cc01.f700 Up 9 **L1** IS-IS R1# R1 neighbor relationship with R2 and R3 is only L1 R2#sh clns neighbors Tag 1: System Id Interface SNPA State Holdtime Type Protocol R1 Et0/0 aabb.cc01.f500 Up 24 L1 IS-IS R4 Et0/1 aabb.cc01.f800 Up 9 L2 IS-IS R2 neighbor relationship with R1 is L1 R2 neighbor relationship with R4 is L2 So R2 is L1L2 router as it is building both adjanceny i.e. L1 and L2 neighbor R3#sh clns neighbors Tag 1: System Id Interface SNPA 3 State Holdtime Type Protocol R1 Et0/0 aabb.cc01.f510 Up 25 L1 IS-IS R4 Et0/1 aabb.cc01.f810 Up 7 L2 IS-IS R3 neighbor relatioship with R1 is L1 R3 neighbor relationship with R4 is L2 So R3 is L1L2 router as it is building both adjanceny i.e. L1 and L2 neighbor R4#sh clns neighbors Tag  $1:$ System Id Interface SNPA State Holdtime Type Protocol R2 Et0/0 aabb.cc01.f610 Up 29 L2 IS-IS R3 Et0/1 aabb.cc01.f710 Up 23 L2 IS-IS

R4 neighbor relationship with R2 and R3 is L2 only .

In dieser Topologie sind R2 und R3 L1L2-Router, daher müssen sie Bit anhängen, sodass R1 die beiden Standardrouten aufweisen muss.

R1#show isis database Tag 1: IS-IS **Level-1** Link State Database: LSPID LSP Seq Num LSP Checksum LSP Holdtime **ATT**/P/OL R1.00-00 \* 0x0000002B 0x4269 576 0/0/0 **R2.00-00** 0x00000033 0xB1CA 997 **1/0/0** R2.01-00 0x0000001F 0x42F0 1018 0/0/0 **R3.00-00** 0x0000002B 0xCA5E 857 **1/0/0** R3.01-00 0x00000001B 0x50E4 964 0/0/0 ATT ( which is marked in Bold ) represents attach bit and is set to 1 for both R2 and R3 router in Level 1 LSP . ATT bit is only set in Level1 LSP . R1#sh ip route Codes: L - local, C - connected, S - static, R - RIP, M - mobile, B - BGP D - EIGRP, EX - EIGRP external, O - OSPF, IA - OSPF inter area N1 - OSPF NSSA external type 1, N2 - OSPF NSSA external type 2 E1 - OSPF external type 1, E2 - OSPF external type 2 i - IS-IS, su - IS-IS summary, L1 - IS-IS level-1, L2 - IS-IS level-2 ia - IS-IS inter area, \* - candidate default, U - per-user static route o - ODR, P - periodic downloaded static route, H - NHRP, l - LISP a - application route + - replicated route, % - next hop override Gateway of last resort is 10.10.13.3 to network 0.0.0.0 **i\*L1 0.0.0.0/0 [115/10] via 10.10.13.3, 00:00:26, Ethernet0/1 [115/10] via 10.10.12.2, 00:00:26, Ethernet0/0** 10.0.0.0/8 is variably subnetted, 9 subnets, 2 masks C 10.1.1.1/32 is directly connected, Loopback0 i L1 10.2.2.2/32 [115/20] via 10.10.12.2, 00:00:26, Ethernet0/0 i L1 10.3.3.3/32 [115/20] via 10.10.13.3, 00:46:55, Ethernet0/1 C 10.10.12.0/24 is directly connected, Ethernet0/0 L 10.10.12.1/32 is directly connected, Ethernet0/0 C 10.10.13.0/24 is directly connected, Ethernet0/1 L 10.10.13.1/32 is directly connected, Ethernet0/1 i L1 10.10.24.0/24 [115/20] via 10.10.12.2, 00:00:26, Ethernet0/0 i L1 10.10.34.0/24 [115/20] via 10.10.13.3, 00:46:55, Ethernet0/1

In route table R1 is installing default route towards R2 and R3 .

Die Routing-Tabelle enthält hier keine spezifische Route für R4, da standardmäßig keine Layer-2- Routen in Level-1-Bereiche übertragen werden. Die Standardtabelle für die Weiterleitung von Datenverkehr verwendet diese, was zu einem suboptimalen Routing führen kann. Im oben genannten Fall wurden beide Standardrouten installiert, da beide die gleiche Metrik aufweisen. Wenn die Metrik zwischen R1 und R2 erhöht wird, darf der Router nur die Standardroute zu R2 installieren.

R1(config)#int eth0/0 **R1(config-if)#isis metric 20 >>>>> Metric is increased by 20**  Redistributing via isis 1 Last update from 10.10.13.3 on Ethernet0/1, 00:00:05 ago Routing Descriptor Blocks: \* 10.10.13.3, from 10.3.3.3, 00:00:05 ago, via Ethernet0/1 Route metric is 10, traffic share count is 1

Now only 1 default route in routing table i.e. towards R3 .

In diesem Fall wird der gesamte Datenverkehr für R4 an R3 weitergeleitet, und die Verbindung zu R2 wird nicht verwendet. Um die Verbindung zu R2 zu nutzen, muss die Neuverteilung auf R2 erfolgen. Um dies darzustellen, wird Loopback 0 auf R4 durch Umverteilung in R2 gesickert.

```
R4#sh run int lo 1
Building configuration...
Current configuration : 85 bytes
!
interface Loopback1
  ip address 10.44.44.44 255.255.255.255
 ip router isis 1
end
R2#
router isis 1
 net 49.0001.0000.0000.0002.00
 redistribute isis ip level-2 into level-1 route-map LEVEL2_into_Level1
R2#show route-map
route-map LEVEL2_into_Level1, permit, sequence 10
 Match clauses:
    ip address (access-lists): 10
 Set clauses:
 Policy routing matches: 0 packets, 0 bytes
!
R2#sh access-lists 10
Standard IP access list 10
    10 permit 10.4.4.4 (22 matches)
```
#### Datenbank R1 und Routing-Tabelle nach Neuverteilung:

```
R1#show isis database R2.00-00 detail
Tag 1:
IS-IS Level-1 LSP R2.00-00
LSPID LSP Seq Num LSP Checksum LSP Holdtime ATT/P/OL
R2.00-00 0x00000036 0xABCD 859 1/0/0
 Area Address: 49.0001
 NLPID: 0xCC
 Hostname: R2
 IP Address: 10.2.2.2
Metric: 10 		 IP 10.10.12.0 255.255.255.0
Metric: 10 IP 10.2.2.2 255.255.255.255
Metric: 10 IP 10.10.24.0 255.255.255.0
Metric: 10 IS R2.01
  Metric: 148 IP-Interarea 10.4.4.4 255.255.255.255
```
After redistribution 10.4.4.4/32 route is being seen into R1 database .

```
R1#sh ip route 10.4.4.4
Routing entry for 10.4.4.4/32
 Known via "isis", distance 115, metric 168, type inter area
 Redistributing via isis 1
 Last update from 10.10.12.2 on Ethernet0/0, 00:06:32 ago
 Routing Descriptor Blocks:
 * 10.10.12.2, from 10.2.2.2, 00:06:32 ago, via Ethernet0/0
      Route metric is 168, traffic share count is 1
```
After redistribution 10.4.4.4/32 is also present in routing table as well .

Hinweis: In diesem Fall kündigt R2 eine bestimmte Route in der Routing-Tabelle an, gibt jedoch keine Standard-Route an. R1 erkennt Bit im Level1 LSP anhängen und installiert die Standardroute in der Routing-Tabelle.

### Fehlerbehebung

Für diese Konfiguration sind derzeit keine spezifischen Informationen zur Fehlerbehebung verfügbar.